## **How to Create Folders and Upload Files**

How to Add the Group Folders and Leaf Node:

- 1. Log in as Admin user
- 2. On user's menu panel, go to System Manager folder then click Utilities folder
- 3. Select and open File Downloads menu
- 4. In the File Groups panel click the Insert button to create a new folder

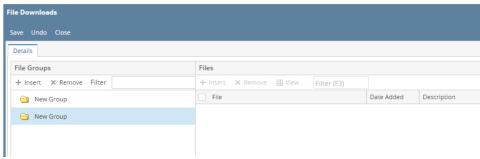

5. Rename the folder by double clicking on it or right click the Rename Node

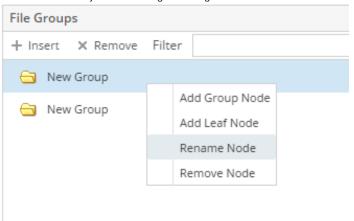

Note: You cannot add files in a group folder yet, a Leaf node must first be created

6. Right click on a folder then click Add Leaf Node

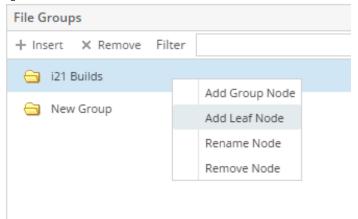

7. Rename the leaf node by double clicking on it or right click the Rename Node

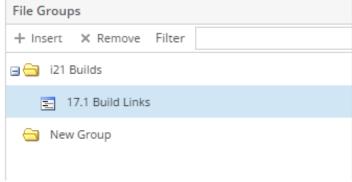

8. Adding Group Folders and Leaf Nodes are automatically saved

## How to Upload Files/Links:

- 1. Select the Leaf Node, on the Files panel click the Insert button
- 2. Paste the link in the row and add the description

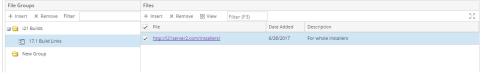

3. Click the Save button when done